**MDTP Diagnostic Tutorial** 

# Assigning, Proctoring, and Closing an Exam

**Note:** Assigning an exam must be done before an exam can be proctored. Assigning an exam can be done at any time prior to testing.

1) Click on either 'Classes' in the top menu, and then 'All Classes' or the 'All Classes' option on the dashboard

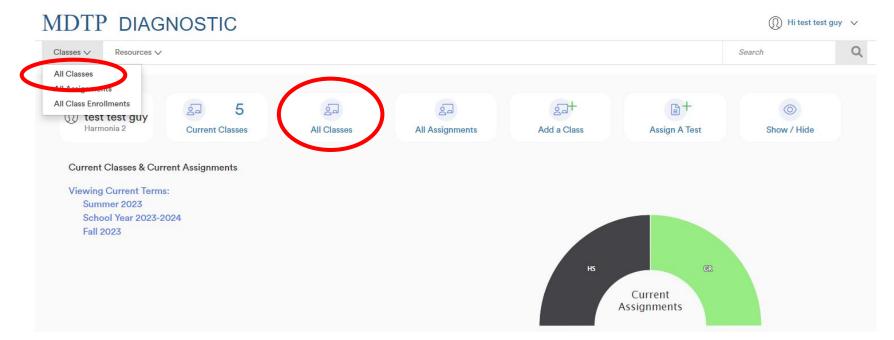

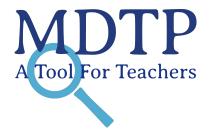

| Class  | ses ∨ Resources ∨            |                           |                     |                       |             | Search                                   | Q      |
|--------|------------------------------|---------------------------|---------------------|-----------------------|-------------|------------------------------------------|--------|
| ( Back | to Previous Page             |                           |                     |                       |             | Dashboard / C                            | lasses |
| Clas   | ses (13)                     |                           |                     |                       |             |                                          |        |
| Filter | by: Class Name               | Select Terms V            | P                   | 7 Filter Reset Filter |             |                                          |        |
|        |                              |                           |                     |                       |             | + Add New (                              | Class  |
|        | INSTRUCTOR                   | SCHOOL NAME               | TERM 🔺              | CLASS NAME            | PERIOD      | + Add New C                              | Class  |
| 1      | INSTRUCTOR<br>test guy, test | SCHOOL NAME<br>Harmonia 2 | TERM A<br>Fall 2023 | CLASS NAME<br>28OCT7  | PERIOD<br>1 | + Add New C                              | Class  |
| 1      |                              |                           |                     |                       |             | <ul> <li>View</li> <li>✓ Edit</li> </ul> | Class  |
| 1 2 3  | test guy, test               | Harmonia 2                | Fall 2023           | 28OCT7                | 1           | ☑ ∨ Ø View                               |        |

This is your class. You are able to view your class details, assigned tests, and enrolled students.

| MI   | DTP DIAG                               | 1105110                                         |                                                            |                 |           |             | 0               | at guy 🗸 |
|------|----------------------------------------|-------------------------------------------------|------------------------------------------------------------|-----------------|-----------|-------------|-----------------|----------|
| Clas | sses V Resources V                     |                                                 |                                                            |                 |           |             | Search          | C        |
| C    | TTEST2                                 |                                                 |                                                            |                 |           |             |                 |          |
| In   | nstructor:                             |                                                 | test guy, test                                             |                 |           |             |                 |          |
| S    | School Name:                           |                                                 | Harmonia 2                                                 |                 |           |             |                 |          |
| Т    | Ferm:                                  |                                                 | School Year 2023-2024                                      |                 |           |             |                 |          |
| P    | Period:                                |                                                 | 2                                                          |                 |           |             |                 |          |
| E    | Edit Class - Delete                    |                                                 |                                                            |                 |           |             |                 |          |
|      |                                        |                                                 |                                                            |                 |           |             |                 |          |
| \ssi | igned Tests (1                         | )<br>FACULTY                                    | TEST TITLE                                                 | START           | DATE CODE | ACTIVE CODE | + Add New Assig | nment    |
|      |                                        |                                                 | TEST TITLE<br>Second Year Algebra Readiness Test (SR45A19) | START<br>07/13/ |           | ACTIVE CODE | EXPIRES         |          |
| ]    | SCHOOL NAME                            | FACULTY<br>test guy, test                       |                                                            | 07/13/          |           |             | EXPIRES         | ~        |
| 2    | SCHOOL NAME                            | FACULTY<br>test guy, test                       |                                                            | 07/13/          | 2023      | No          | EXPIRES         | ~        |
| inro | SCHOOL NAME 1 Harmonia 2 olled Student | FACULTY<br>test guy, test<br>S (3)              | Second Year Algebra Readiness Test (SR45A19)               | 07/13/<br>Tele  | 2023      | No          | EXPIRES         | ~        |
|      | SCHOOL NAME 1 Harmonia 2 Olled Student | FACULTY<br>test guy, test<br>S (3)<br>LAST NAME | Second Year Algebra Readiness Test (SR45A19)<br>STUDENT ID | 07/13/          | 2023      | No          | EXPIRES         | ~        |

#### 3) Click on the blue **"+ Add New Assignment**" button

| ML    | OTP DIAG                       | NOSTIC                               |                                                            |          |                            |               | Hi test test gu     | y ~ |
|-------|--------------------------------|--------------------------------------|------------------------------------------------------------|----------|----------------------------|---------------|---------------------|-----|
| Class | ses V Resources V              |                                      |                                                            |          |                            |               | Search              | Q   |
| OCT   | TTEST2                         |                                      |                                                            |          |                            |               |                     |     |
| In    | structor:                      |                                      | test guy, test                                             |          |                            |               |                     |     |
| Sc    | chool Name:                    |                                      | Harmonia 2                                                 |          |                            |               |                     |     |
| Te    | erm:                           |                                      | School Year 2023-2024                                      |          |                            |               |                     |     |
| Pe    | eriod:                         |                                      | 2                                                          |          |                            |               |                     |     |
| Ec    | dit Class - Delete             |                                      |                                                            |          |                            |               |                     |     |
| Assi  | gned Tests (1                  | )                                    |                                                            |          |                            | (             | + Add New Assignme  | ent |
|       | SCHOOL NAME                    | FACULTY                              | TEST TITLE                                                 | STA      | ART DATE CODE              | ACTIVE CODE E | EXPIRES             |     |
|       | 1 Harmonia 2                   | FACULTY<br>test guy, test            | TEST TITLE<br>Second Year Algebra Readiness Test (SR45A19) |          | ART DATE CODE<br>//13/2023 | ACTIVE CODE E | expires             |     |
|       |                                | test guy, test                       |                                                            | 07/      |                            |               |                     | ent |
|       | 1 Harmonia 2                   | test guy, test                       |                                                            | 07/      | //3/2023                   | No            |                     | ent |
|       | 1 Harmonia 2                   | test guy, test<br>S (3)              | Second Year Algebra Readiness Test (SR45A19)               | 07/<br>1 | //3/2023                   | No            |                     | ent |
| Enro  | 1 Harmonia 2<br>olled Students | test guy, test<br>S (3)<br>LAST NAME | Second Year Algebra Readiness Test (SR45A19)<br>STUDENT ID | 07/<br>T | //3/2023                   | No            | + Add New Enrolling | ent |

4) Verify that you are assigning the test to the correct class name. Select the test from the dropdown menu "Test Title."

| MDTP DIAGNOSTIC         | Hi test test guy          |                            |      |
|-------------------------|---------------------------|----------------------------|------|
| Classes V Resources V   |                           | Search                     | Q    |
| < Back to Previous Page | Dashboard / Classes / Ass | ignments / Add New Assignn | nent |

#### Add New Assignment

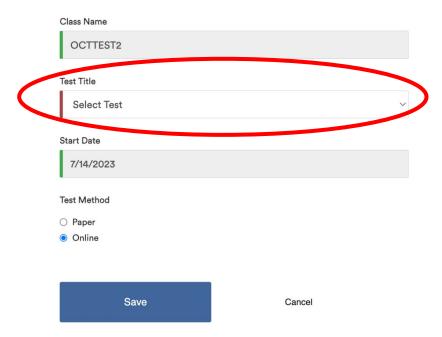

5) Select the start date for the test assignment in the "**Start Date**" field. This date does not need to correspond to the start of testing, but must be prior to the start of the intended test date. Also select the test method.

| MDTP DIAGNOS            | STIC   |                           | (I) Hi test test guy          | $\sim$ |
|-------------------------|--------|---------------------------|-------------------------------|--------|
| Classes V Resources V   |        |                           | Search                        | Q      |
| K Back to Previous Page |        | Dashboard / Classes / Ass | ignments / Add New Assignment |        |
| Add New Assignment      |        |                           |                               |        |
| Class Name              |        |                           |                               |        |
| OCTTEST2                |        |                           |                               |        |
| Test Title              |        |                           |                               |        |
| Select Test             |        | ~                         |                               |        |
| Start Date              |        |                           |                               |        |
| 7/14/2023               |        |                           |                               |        |
| Test Method             |        |                           |                               |        |
| ⊖ Paper                 |        |                           |                               |        |
| Online                  |        |                           |                               |        |
|                         |        |                           |                               |        |
| Save                    | Cancel |                           |                               |        |

## **Proctoring an Exam:**

1) From the assigned test section within a class, click on the action button for an assigned exam then select "Proctor Exam."

| MDTP DI             | AGNOS          | TIC                |                             |            |       |        |                   | (I) Hit       | est test guy 🗸 🗸 |
|---------------------|----------------|--------------------|-----------------------------|------------|-------|--------|-------------------|---------------|------------------|
| Classes 🗸 Resour    | rces V         |                    |                             |            |       |        |                   | Search        | Q                |
| OCTTEST2            |                |                    |                             |            |       |        |                   |               |                  |
| Instructor:         |                | test guy, test     |                             |            |       |        |                   |               |                  |
| School Name:        |                | Harmonia 2         |                             |            |       |        |                   |               |                  |
| Term:               |                | School Year 2      | 023-2024                    |            |       |        |                   |               |                  |
| Period:             |                | 2                  |                             |            |       |        |                   |               |                  |
| Edit Class - Delete |                |                    |                             |            |       |        |                   |               |                  |
|                     |                |                    |                             |            |       |        | _                 |               |                  |
| Assigned Test       | ts (1)         |                    |                             |            |       |        |                   | + Add New     | Assignment       |
| SCHOOL NAME         | FACULTY        | TEST TITLE         |                             | START DATE | CODE  | ACTIVE | CODE EXPIRES      |               |                  |
| 🗌 1 Harmonia 2      | test guy, test | Second Year Algebr | ra Readiness Test (SR45A19) | 07/13/2023 | RVZQE | No     | Jul 13, 2023, 12: | 00:00 AM      |                  |
|                     |                |                    |                             |            |       |        |                   | O View        |                  |
| Enrolled Stud       | ents (3)       |                    |                             |            |       | e Pr   | rint preview      | Proctor I     | Exam             |
|                     |                |                    |                             |            |       |        |                   |               |                  |
| FIRST NAME          | LAST N         | IAME               | STUDENT ID                  | EMAIL      |       |        | ACTIVE            | Tevier Delete | - Xulli<br>)     |

2) An exam code is generated immediately. If you select a future date, the exam code will become active only on that day. The date selected can be adjusted at any time prior to the date. The exam code and exam link can now be provided to the students for testing.

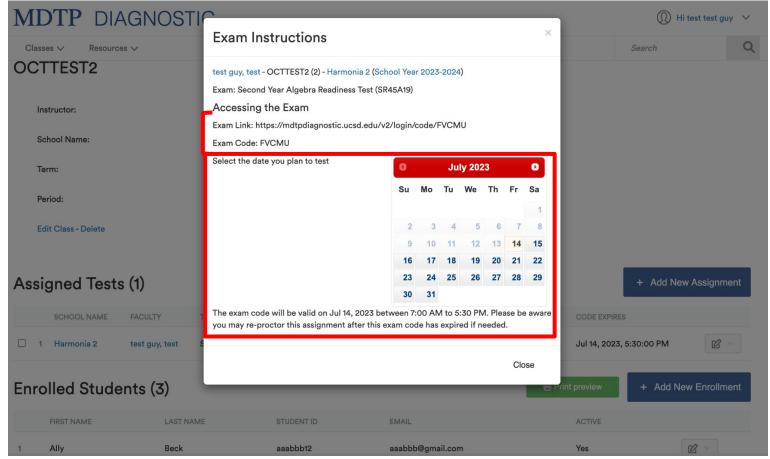

Exams codes automatically expire at 5:30pm on the day they are proctored. However, exams can be manually closed at any time during the testing day and should be closed once students are done testing.

### Closing an exam:

1) From the "Assigned Tests" section within a class page, click on the action button for the assigned exam, then select "Close Exam."

| MDTP D                      | IAGNOS                               | STIC            |                                    |                    |                       |       |        |                                 | Hi tes                      | st test guy |   |
|-----------------------------|--------------------------------------|-----------------|------------------------------------|--------------------|-----------------------|-------|--------|---------------------------------|-----------------------------|-------------|---|
| Classes V Resc              | ources V                             |                 |                                    |                    |                       |       |        | Sear                            | rch                         |             | Q |
| OCTTEST2                    |                                      |                 |                                    |                    |                       |       |        |                                 |                             |             |   |
| Instructor:                 |                                      | test guy, te    | est                                |                    |                       |       |        |                                 |                             |             |   |
| School Name:                |                                      | Harmonia 2      | 2                                  |                    |                       |       |        |                                 |                             |             |   |
| Term:                       |                                      | School Yea      | ar 2023-2024                       |                    |                       |       |        |                                 |                             |             |   |
| Period:                     |                                      | 2               |                                    |                    |                       |       |        |                                 |                             |             |   |
|                             |                                      |                 |                                    |                    |                       |       |        |                                 |                             |             |   |
| Edit Class - Delete         |                                      |                 |                                    |                    |                       |       |        |                                 |                             |             |   |
| Edit Class - Delete         |                                      |                 |                                    |                    |                       |       |        |                                 |                             |             |   |
|                             |                                      |                 |                                    |                    |                       |       |        | +                               | Add New A                   | ssignmen    |   |
|                             | sts (1)                              | TEST TITLE      |                                    |                    | START DATE            | CODE  | ACTIVE | +<br>CODE EXPIRES               | Add New A                   | ssignmen    |   |
| Assigned Te                 | sts (1)<br>FACULTY                   |                 | jebra Readiness Test               | (SR45A19)          | START DATE 07/13/2023 | CODE  | ACTIVE |                                 |                             | ssignmen    |   |
| Assigned Tes<br>school NAME | Sts (1)<br>FACULTY<br>test guy, test |                 | gebra Readiness Test               | (SR45A19)          |                       | FVCMU | Yes    | CODE EXPIRES<br>Jul 14, 2023, 5 | :30:00 PM<br><b>@</b> View  |             |   |
| Assigned Tes                | Sts (1)<br>FACULTY<br>test guy, test |                 | gebra Readiness Test               | (SR45A19)          |                       | FVCMU |        | CODE EXPIRES<br>Jul 14, 2023, 5 | :30:00 PM                   | ď ~         |   |
| Assigned Tes<br>school NAME | Sts (1)<br>FACULTY<br>test guy, test | Second Year Alg | gebra Readiness Test<br>STUDENT ID | (SR45A19)<br>EMAIL | 07/13/2023            | FVCMU | Yes    | CODE EXPIRES<br>Jul 14, 2023, 5 | :30:00 PM<br>View<br>Report | ₩ vections  |   |

2) A successfully closed test will have **No** under **Active**.

FIRST NAME

LAST NAME

| MDTP DIAGNOSTI                | IC                                           |               |       |                   | (I) Hi test test                 | guy 🗸 |
|-------------------------------|----------------------------------------------|---------------|-------|-------------------|----------------------------------|-------|
| Classes V Resources V         |                                              |               |       |                   | Search                           | Q     |
| OCTTEST2                      |                                              |               |       |                   |                                  |       |
| Instructor:                   | test guy, test                               |               |       |                   |                                  |       |
| School Name:                  | Harmonia 2                                   |               |       |                   |                                  |       |
| Term:                         | School Year 2023-2024                        |               |       |                   |                                  |       |
| Period:                       | 2                                            |               |       |                   |                                  |       |
| Edit Class - Delete           |                                              |               |       |                   |                                  |       |
| Assigned Tests (1)            |                                              |               |       |                   | + Add New Assign                 | ment  |
| SCHOOL NAME FACULTY           | TEST TITLE                                   | START DATE CO | ODE A | ACTIVE CODE EXPIR | ES                               |       |
| ☐ 1 Harmonia 2 test guy, test | Second Year Algebra Readiness Test (SR45A19) | 07/13/2023 R  |       | No ul 13, 2023    | s, 12:00:00 AM                   | ? ~   |
| Enrolled Students (3)         |                                              |               | Ì     | 🖶 Print preview   | View     Report     Proctor Exam |       |

1AllyBeckaaabbb12aaabbb12aaabbb@gmail.comYesImage: Common common commo

EMAIL

STUDENT ID

Preview Exam

Delete

ACTIVE